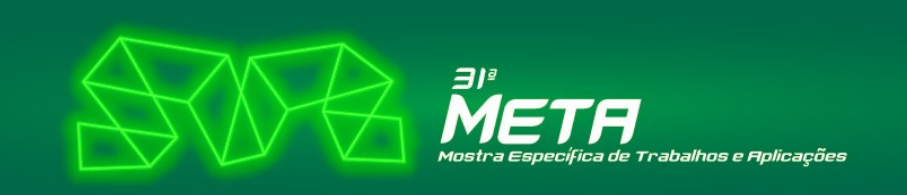

**CEFET-MG** 

## **TUTORIAL PARA ALTERAÇÃO DE CADASTRO OU DADOS DO TRABALHO**

Para fazer alguma alteração no cadastro ou no trabalho inscrito por você siga os seguintes passos:

**1.** Entre no site

<https://www.conferencias.cefetmg.br/>

**2.** Clique em **Acesso**

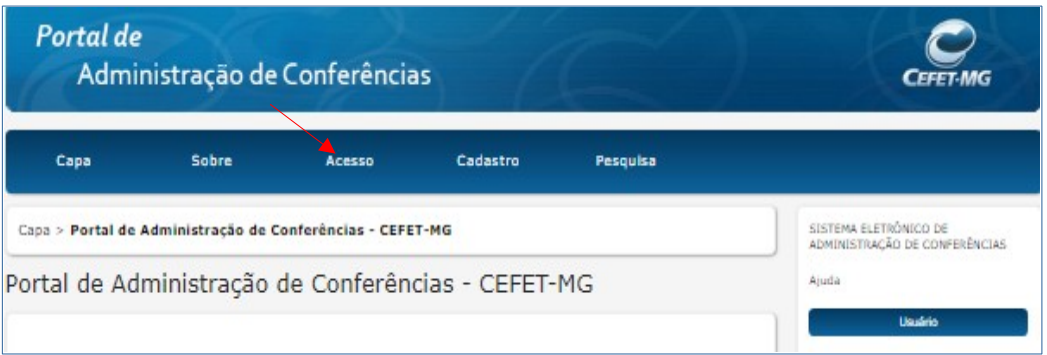

**3.** Digite seu usuário e senha e clique em **Acesso.** 

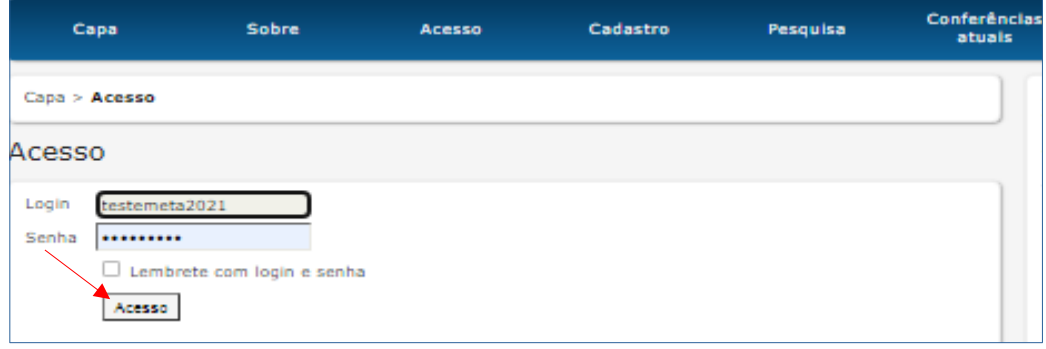

**4.** Ao entrar, você verá uma tela parecida com a que está abaixo. Clique em **Autor** ou **Ativa,** para acessar os trabalhos submetidos:

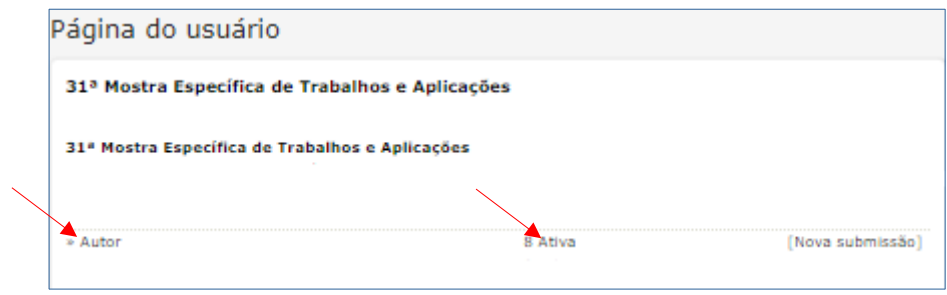

**5.** Você verá os seus trabalhos submetidos, clique no **TÍTULO** do trabalho que deseja fazer alteração.

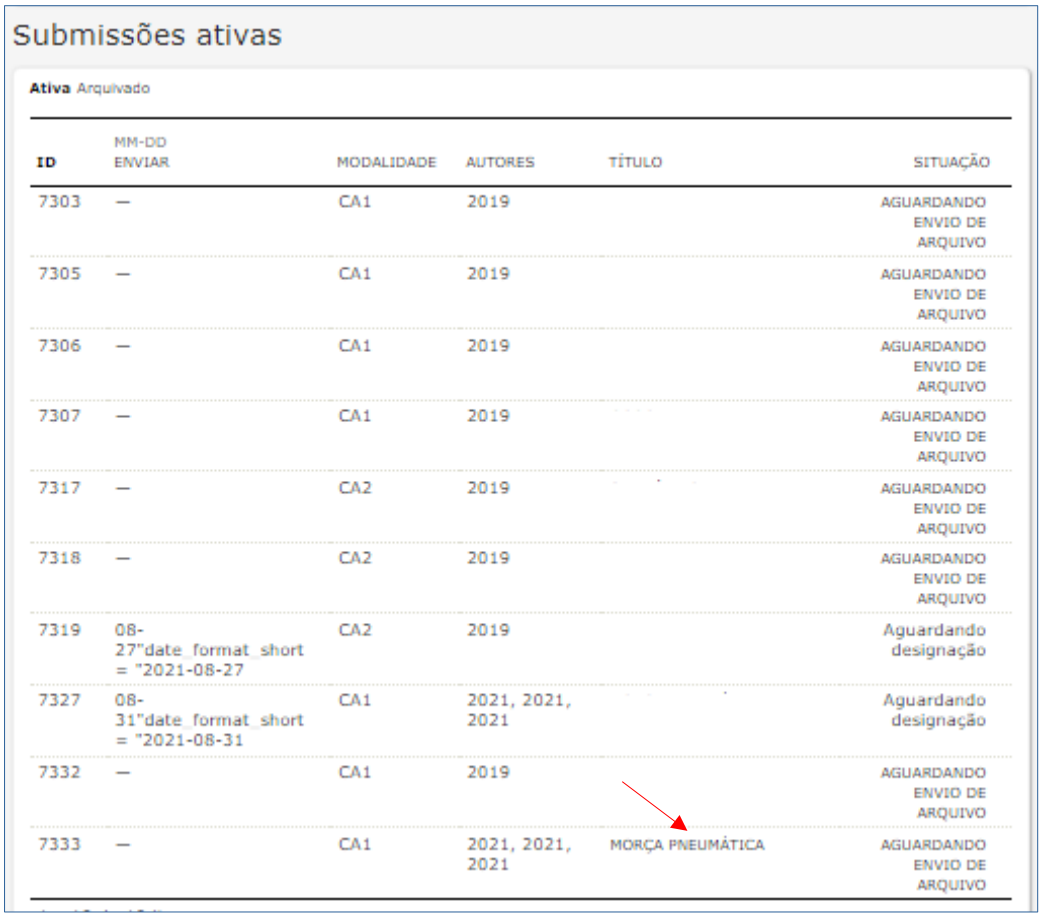

## **6.** Ao abrir o trabalho, procure por **EDITAR METADADOS.**

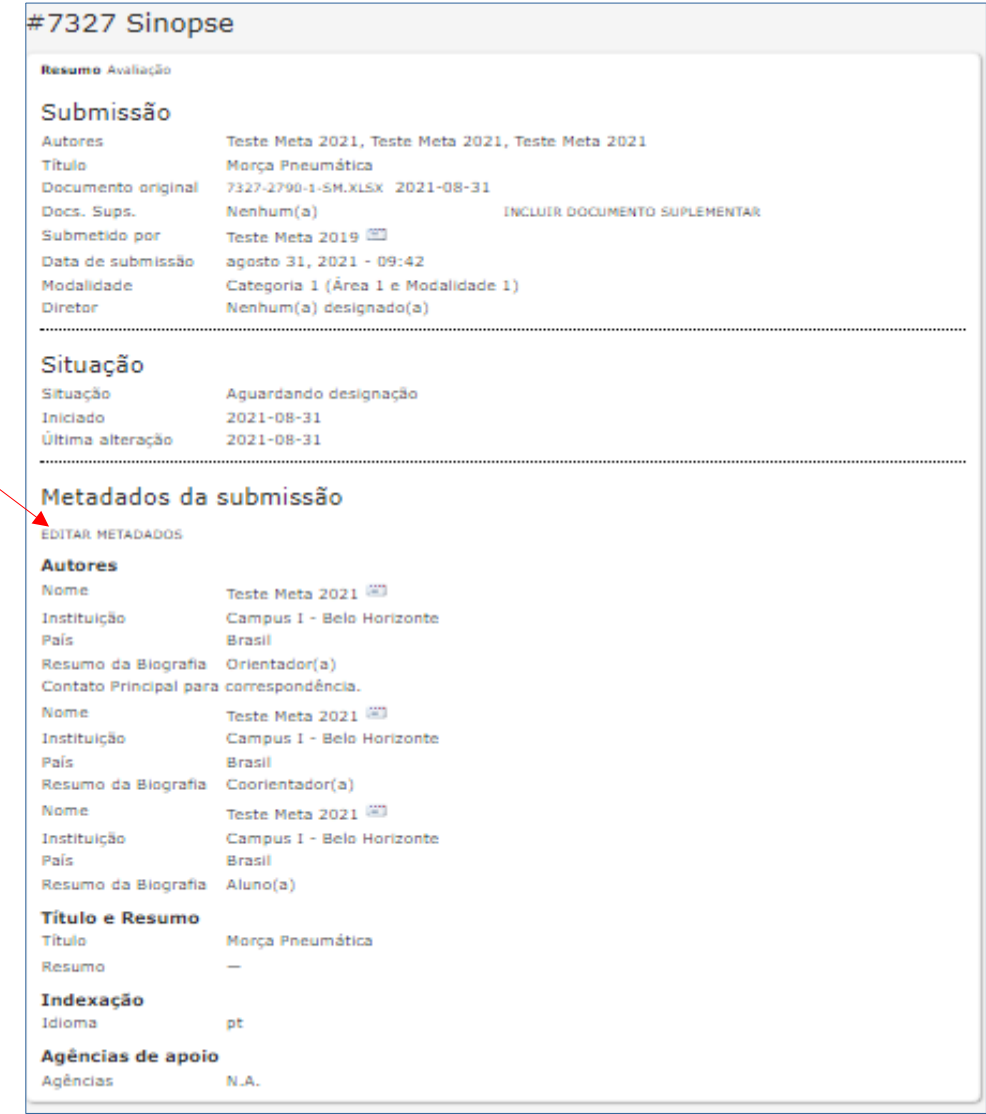

**7.** Você pode modificar todos os dados do seu trabalho, basta seguir as instruções abaixo. Qualquer dúvida entre em contato conosco (meta@cefetmg.br).

Faça todas as alterações necessárias, inclusive cadastramento de autores, caso esteja faltando coorientador, aluno, etc.

**LEMBRE-SE:** O primeiro autor a ser preenchido é sempre o(a) **ORIENTADOR(A)**, depois o(a) **COORIENTADOR(A)**, caso exista, e depois o(a,s**) ALUNO(a,s).**

Quando concluir as alterações não se esqueça de clicar em **Salvar metadados**, para validar tudo.

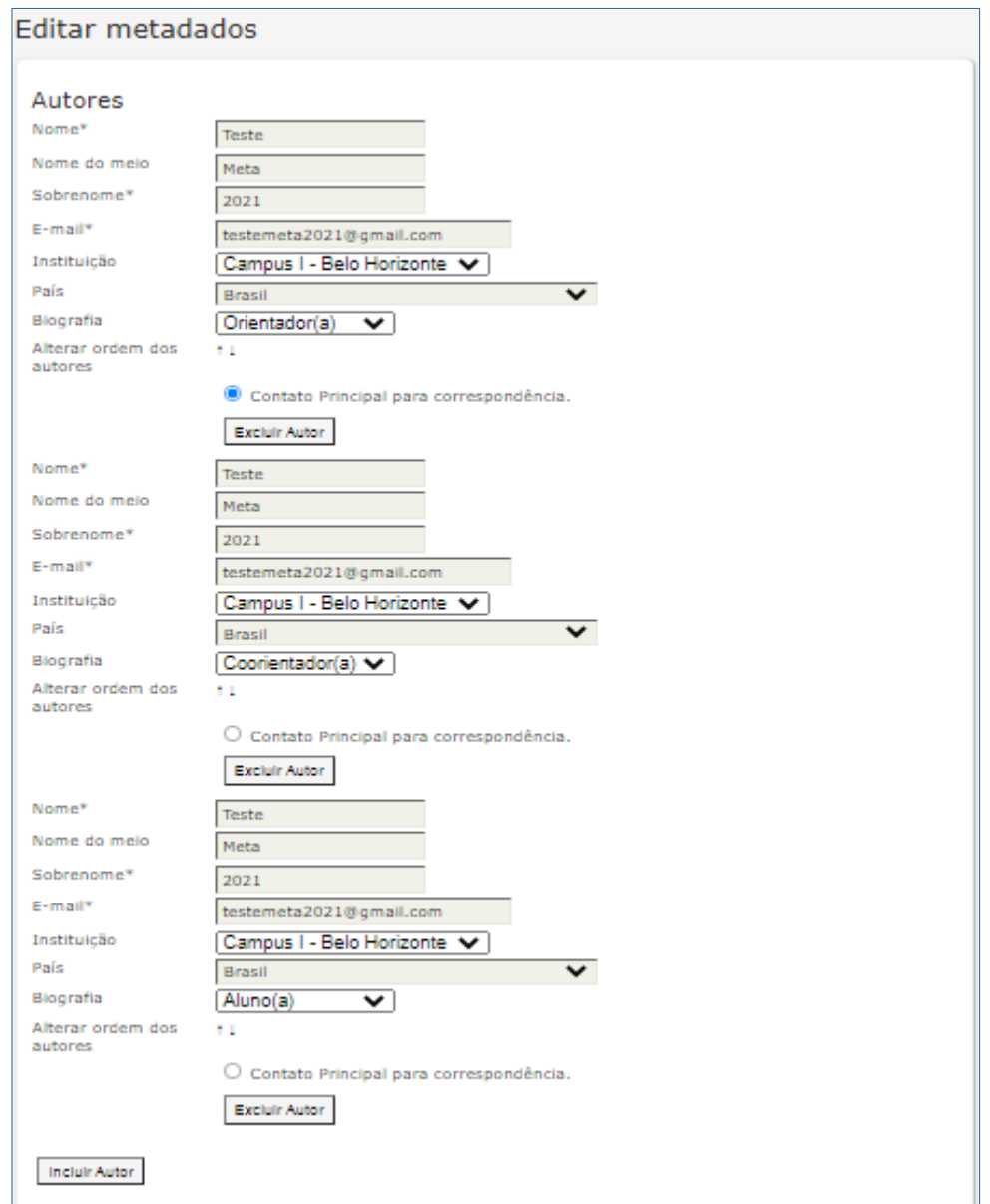

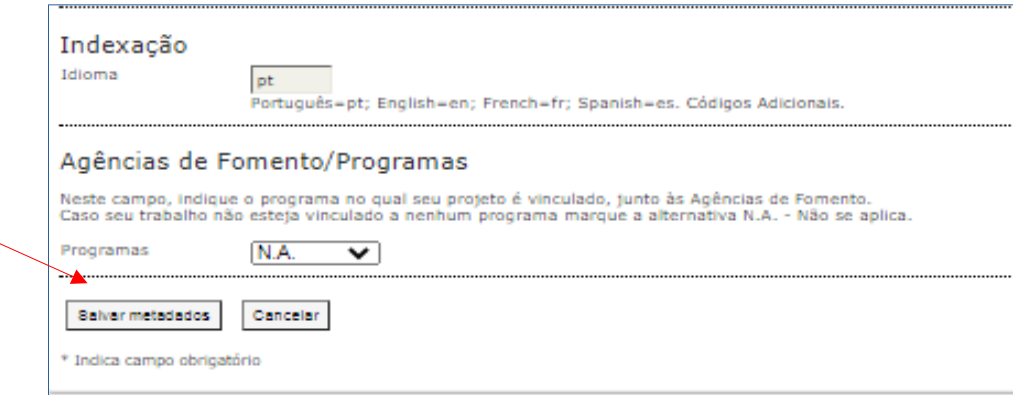